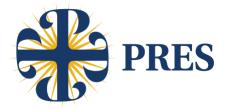

# Frosh Scheduling - Tech Support and Powerschool Frequently Asked Questions

(course registration opens April 23rd)

#### How do I contact tech-support at Presentation?

Please email your support requests and questions to <a href="mailto:support@presentationhs.zendesk.com">support@presentationhs.zendesk.com</a>.

#### Where can I find my Powerschool account information?

**On April 23rd**, both the student and parents will receive a separate email, with all of your technology account usernames and passwords, including Powerschool. If you do not receive this email or have any questions about it please email your support requests and questions to <u>support@presentationhs.zendesk.com</u>. **Please check your <u>Spam</u>** <u>folder prior to contacting tech support, as it is very common for these emails to be routed to Spam</u>.

#### How do I request classes for my freshman year?

Please visit https://presentationhs.powerschool.com/public/home.html

presentationhs.powerschool.com/public/home.html

Enter your username and password.

| PowerSchool SIS |             |                                        |                |
|-----------------|-------------|----------------------------------------|----------------|
| t and Pare      | ent Sign In |                                        |                |
| Create Account  |             |                                        |                |
|                 |             |                                        |                |
|                 |             |                                        |                |
|                 |             |                                        | Sign In        |
|                 |             | t and Parent Sign In<br>Create Account | Create Account |

Click on "class registration" in the navigation menu to the left of the page and select your courses. Class registration will open on **April 23rd at 10am**. You will be able to log in, after you received your log in credentials from our tech department. Please note that you might received your email later in the day and you will be able to log in as soon as you receive that information.

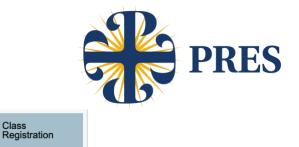

Please review the videos on the Class of 2025 Scheduling web page for additional assistance with scheduling in Powerschool.

## What if I forget my password or it doesn't work?

Please email your support requests and questions to <a href="mailto:support@presentationhs.zendesk.com">support@presentationhs.zendesk.com</a>.

## How do I add my daughter to my Powerschool parent account login?

Please refer to the technology account email, as it will have your access id and password, which will link your daughter to your account, during the "Create Account" process. If this does not work, or you have an existing or graduated student, please submit a support request email to <u>support@presentationhs.zendesk.com</u>.

# I don't see all of the art classes in Powerschool. Is that a computer error in Powerschool?

No, there is not an error in Powerschool. The classes that you see are the ones that have availability for freshmen. The other art classes are already full with seniors, juniors and sophomores and do not have any available seats.

Updated 3/29/2021